# man<sub>x</sub> machine **A AUTODESK**

# Durée : 5 jours

### Pré-requis

- Connaissance de l'environnement Windows
- Connaissance de dessin et du métier CVCD

# $\circ$  Public

Techniciens, ingénieurs, responsables bureau d'études, chargés de projets

# **Objectifs**

• Se familiariser avec l'outil REVIT

• Développer un modèle 3D MEP CVCD avec les outils de personnalisation et optimiser la collaboration sur un projet

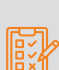

### Modalités d'évaluation

- Attestation de fin de formation
- Evaluation des acquis de la formation par le formateur tout au long de la formation

# PROGRAMME

### **X** Processus BIM

- Définition du BIM
- Avantages du BIM
- Les nouveaux métiers du BIM
- Niveau de détail (LOD)
- Open BIM et Closed BIM
- Le BIM dans le monde

### LES BASES DE LA MODELISATION AVEC REVIT

### **X** Terminologies : Environnement / Comamandes de base - Gabarits

- Projet ; Famille ; Cartouche ; Annotations ; les extensions de fichiers

### Eléments

- De modèle ; de référence ; spécifiques à une vue / Propriétés Familles

### - Système ; Chargeable ; Familles in situ

### Interface

- Onglets ; Ruban ; Option commande ; Paramètre graphique
- Propriétés ; Accès rapide ; Travail avec les fenêtres ;
- Navigation 2D/3D - Menu contextuel ; Raccourcis Clavier ; Zone de dessin
- Options d'affichage
- Filtre de sélection Arborescence du projet (Rubriques / Organisation)

### **X** Gestion des Vues / Référence de projet

- Vue d'étage ; Vue de plafond ; Vue d'élévation ; Niveaux ; Quadrillages ; Coupes ; Vue 3D ; Vue de détails ; Gabarits et filtres de vue

# Moyens pédagogiques et techniques

- 1 station de travail par personne, 6 personnes maximum par session
- Questionnaire d'évaluation des connaissances et des besoins en amont de la formation et / ou un audit téléphonique
- Alternance d'exposés théoriques et de mise en situation sur des cas sélectionnés par l'intervenant ou des cas d'entreprises
- Remise d'un support de cours

# Principales compétences visées en fin de formation

- Savoir modéliser un projet avec une base de données associée
- Savoir modéliser et paramétrer des systèmes de gaines
- Savoir modéliser et paramétrer des systèmes de canalisations
- Savoir créer des nomenclatures
- Savoir gérer les annotations/les types de vues
- Savoir gérer les feuilles pour l'impression de plans
- Savoir travailler en équipe et détecter des clashs

# Formations complémentaires

- REVIT : Création de famille
- REVIT : BIM Booster

# **X** Démarrage et Gestion de projet

- Informations du projet et unités
- Nord du projet / nord géographique
- Emplacement
- Paramètres de projet / paramètres partagés
- Liaison de fichiers CAO / RVT
- Insertion de famille
- Propriétés de type / Paramétrage

### **X** Récupération de données existantes

- Gestion et organisation de fichiers DAO
- Gestion et récupération de nuages de points dans Revit
- Organisation des vues
- Gestion de I 'affichage des nuages de points
- Modélisation des ouvrages en s'appuyant sur les relevés SCAN 3D

man<sub>x</sub> machine

- Organisation de gabarits spécifiques

### **Modélisation Architecturale**

- Murs architectural (parois composites)
- Gestion des matériaux
- Ressources thermiques / physiques
- Dalles / Sols (Couches multiples)
- Portes / Fenêtres
- Faux-plafonds
- Toit / Toiture Terrasse
- Escaliers et garde-corps
- Création des pièces et des espaces

## **X** Topographise

- Création d'une topographie
- Scinder et fusionner des surfaces
- Les terre-pleins et sous régions - Les composants de sites
- 

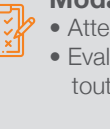

Revit MEP - CVCD Initiation

# manxmachine **A AUTODESK**

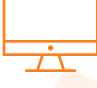

# PROGRAMME (SUITE)

## **X** Mise en page / Impression / Exportation

- Création de feuilles de présentation
- Création et modification du cartouche
- Génération de PDF
- Paramétrage d'export au format DWG
- Export au format DWF / Gbxml
- Compatibilité avec Clima-win / Dialux

### LA MODÉLISATION DES ÉLÉMENTS CVCD

### **X** Revit : travail en équipe et gestion des modèles

- Présentation des options de collaboration dans Revit
- Les liaisons de fichiers : concepts et outils
- Le partage en sous projets : concepts et outils

### **X** Personnalisation et paramétrages

- Notions de paramètres, concepts et applications
- Gestion de l'arborescence du projet
- Définition des caractéristiques structurelles, thermiques et de matériau
- Paramètres spécifiques au model structurel

### Gestion des Vues / Référence de projet

- Vue d'étage, de plafond et d'élévation
- Niveaux
- Quadrillages
- Coupes
- Vue 3D et de détails
- Gabarits et filtres de vue

### **X** Démarrage et Gestion de projet

- Informations du projet et unités
- Nord du projet / nord géographique
- Emplacement
- Paramètres de projet / paramètres partagés
- Liaison de fichiers CAO / RVT
- Insertion de famille
- Propriétés de type / Paramétrage

### Préparation / Organisation d'un modèle MEP Electricité

- Organisation de l'arborescence du projet
- Gestion des vues dépendantes
- Zones de définition
- Création et gestion des gabarits et filtres de vues
- Création de paramètres de projet / paramètres partagés - Espaces et zones CVC
- 
- Récupération des propriétés thermiques de la maquette
- Architecture
- Calcul des charges de chauffage et de refroidissement

## **Travail collaboratif**

- Principe des sous-projets
- Création d'un modèle central / local
- Création et attribution des sous-projets
- Requête d'emprunt d'un élément
- Synchronisation du travail
- Mise à jour et suivi du modèle central
- Copier / contrôler depuis un modèle de référence
- Revue de coordination

### **K** Familles MEP CVCD / Annotation personnalisée

- Création de familles d'équipement MEP simple
- Création de familles paramétriques / Gestion des connecteurs
- Création et modification de familles d'étiquettes
- Création de légendes de couleurs personnalisées (par vitesse d'air / par PDC, etc.)

### **X** Tableaux de quantitatifs/Gestion économique du bâtiment

- Métrés des entités du modèle : création et modification
- Ajouts de champs et de formules spécifiques
- Tableaux des relevés de matériaux : création et modification
- Liaisons tableurs et traitement de données externes

### **E** Production de livrables 2D

- Précision des paramètres d'affichage en 3D, plan, élévation, coupe
- Préparation des vues de livrables (propres au projet et à la phase)
- Création et annotation des vues en plan, en élévation, en coupes, des vues de détails et de vues spécifiques (3D, légendes, …)

### **X** Les feuilles de présentation personnalisées

- Créations de familles de cartouches personnalisés
- Gestion des emplacements et des paramètres liés
- Création des présentations pour les livrables
- Paramétrages des impressions
- Impressions par lots

### **E Détection de clashs**

- Détection automatique des interférences
- Résolution de conflits

### **Export / Interopérabilité**

- Format GbXML (compatibilité avec les autres logiciels tels que Climawin, Dialux, etc.)

### **Ex** Paramétrage de l'export DWG

# man<sub>x</sub> machine